# **SONY.**

# *Digital Still Camera*

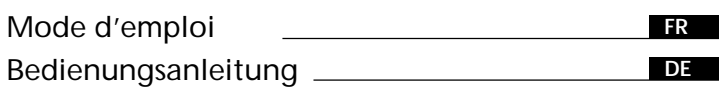

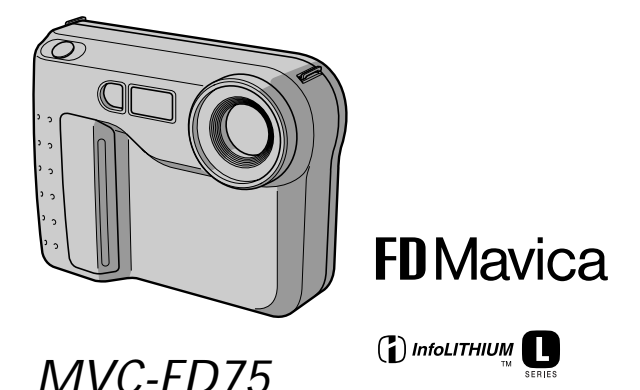

### **Français**

# Mode d'emploi

Avant la mise en service de cet appareil, prière de lire attentivement le mode d'emploi et de le conserver pour toute référence future. Tout au long de ce manuel, les touches et les réglages de l'appareil sont indiqués en majuscules.

Par exemple: Appuyez sur FLASH.

### **AVERTISSEMENT**

Pour éviter tout risque d'incendie ou de décharge électrique, ne pas exposer cet appareil à la pluie ou à l'humidité.

Pour éviter tout risque de décharge électrique, ne pas ouvrir le coffret de cet appareil et ne confier son entretien qu'à une personne qualifiée.

#### **ATTENTION**

POUR PREVENIR LES CHOCS ELECTRIQUES, NE PAS UTILISER CETTE FICHE POLARISEE AVEC UN PROLONGATEUR, UNE PRISE DE COURANT OU UNE AUTRE SORTIE DE COURANT, SAUF SI LES LAMES PEUVENT ETRE INSEREES A FOND SANS EN LAISSER AUCUNE PARTIE A DECOUVERT.

#### **DEPOT DES BATTERIES AU LITHIUM-ION DEPOSEZ LES BATTERIES AU LITHIUM-ION AUX ENDROITS RECOMMANDES.**

Vous pouvez rapporter les batteries au lithium-ion dans un centre de Service Sony ou dans un point de ramassage.

**Remarque:** Dans certains pays, il est interdit de jeter les batteries au lithium-ion avec les ordures ménagères ou dans les poubelles de bureau.

Pour connaître le centre de Service Sony le plus proche de chez vous, composez le 1-800-222-SONY (Etats-Unis uniquement)

Pour connaître le point de ramassage le plus proche de chez vous, composez le 416-499-SONY (Canada uniquement)

**Avertissement:** Ne pas utiliser des batteries au lithium-ion qui sont endommagées ou qui fuient.

# **ATTENTION**

Les champs électromagnétiques émettant certaines fréquences peuvent perturber l'image de l'appareil photo.

# **Table des matières**

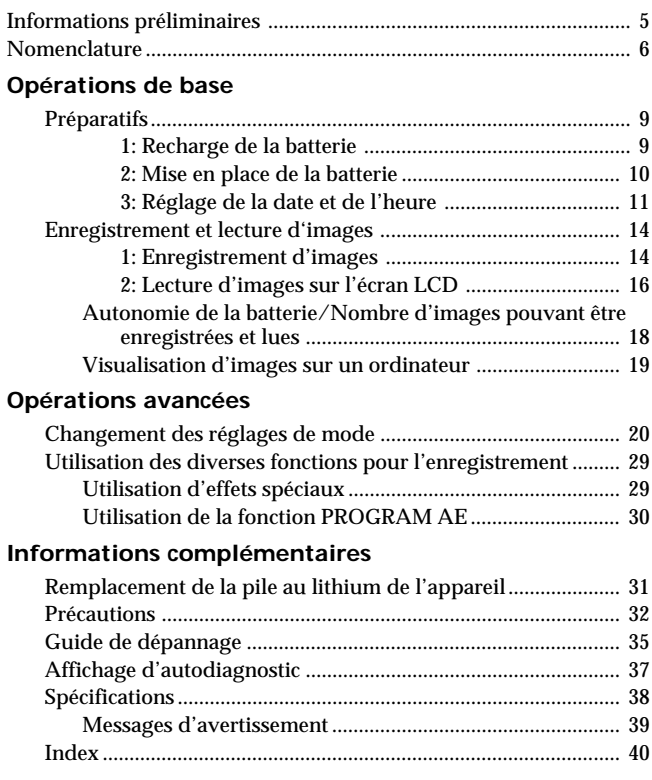

# **Veuillez lire soigneusement avant d'utiliser votre appareil photo**

# **Essai d'enregistrement**

Avant d'enregistrer des événements importants, vous voudrez sans doute faire un essai pour être sûr d'utiliser l'appareil correctement.

#### **Pas de dédommagement pour la perte du contenu d'un enregistrement**

Aucune compensation ne pourra être accordée si la lecture ou l'enregistrement a été impossible en raison d'un mauvais fonctionnement de l'appareil, d'une disquette, etc.

#### **Objectif et écran LCD/viseur (sur les modèles qui en sont munis seulement)**

- **L'écran LCD et le viseur sont le produit d'une technologie pointue et plus de 99,99% des pixels sont opérationnels. Cependant, on peut constater de très petits points noirs et/ou lumineux (de couleur blanche, rouge, bleue ou verte) qui restent en permanence sur l'écran LCD et dans le viseur. Ces points sont normaux et proviennent du processus de fabrication; ils n'affectent en aucun cas l'image enregistrée.**
- •Veillez à ne pas poser l'appareel photo numérique pendant trop longtemps près d'une fenêtre ou à l'extérieur avec l'écran LCD, le viseur ou l'objectif dirigé vers le soleil. La chaleur peut endommager ces pièces.

#### **Remarques sur les droits d'auteur**

Les disquettes, émissions de télévision, films, cassettes vidéo et autres enregistrements peuvent être protégés par des droits d'auteur.

La copie non autorisée de ces enregistrements peut être contraire aux lois sur la propriété artistique.

- MS-DOS et Windows sont soit des marques déposées soit des marques de fabrique de Microsoft Corporation, enregistrées aux Etats-Unis et/ou dans d'autres pays.
- Netscape Navigator est une marque de Netscape Communications Corporation.
- Macintosh et Mac OS sont des marques de fabrique de Apple Computer, Inc.
- Tous les autres produits mentionnés dans ce mode d'emploi peuvent être des marques de fabrique ou des marques déposées de leurs fabricants respectifs.

"TM" et " $\mathbb{R}$ " ne sont pas chaque fois mentionnés dans ce mode d'emploi.

# **Informations préliminaires**

Cet appareil photo numérique utilise une disquette pour le stockage des images.

Utilisez le type de disquette suivant.

- Taille: 3,5 pouces
- •Type: 2HD
- •Capacité: 1,44 Mo

• Format:  $MS-DOS(512 octets \times 18 secteurs)$ 

Si vous souhaitez utiliser une disquette 2HD de 3,5 pouces d'un autre format, formatez-la en utilisant l'appareil photo numérique ou votre ordinateur.

#### **Ne pas heurter ni secouer l'appareil**

Un dysfonctionnement, l'impossibilité d'enregistrer des images et d'utiliser une disquette ou la destruction, corruption ou perte de données d'images mémorisées peuvent en résulter.

#### **Ne pas mouiller l'appareil**

Lorsque vous faites des prises de vue en extérieur sous la pluie ou dans des situations similaires, ne mouillez pas l'appareil. En cas de condensation d'humidité, reportez-vous à la page 33 et suivez les instructions sur la façon d'éliminer l'humidité avant d'utiliser l'appareil.

#### **Conseil pour la sauvegarde des données**

Pour éviter la perte éventuelle de données, copiez toujours (sauvegardez) vos données sur une disquette.

#### **Accessoires fournis**

Appareil photo numérique (1) Chargeur de batterie (1) Bandoulière (1) Capuchon d'objectif (1)

Cordon d'alimentation (1 jeu) Batterie rechargeable NP-F330 (1)

# **Nomenclature**

Voir les pages entre parenthèses ( ) pour plus de détails.

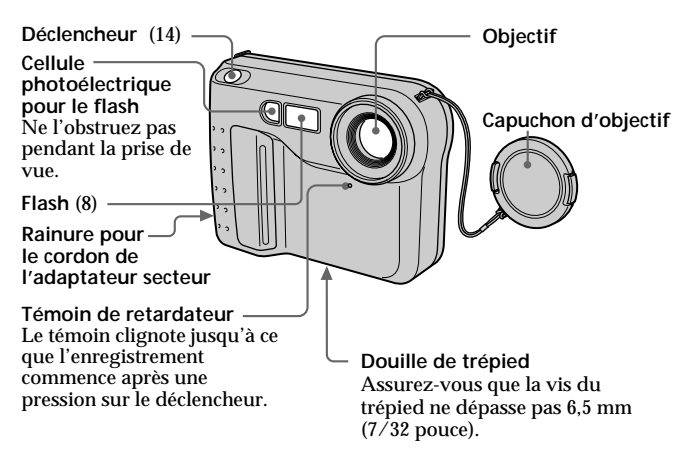

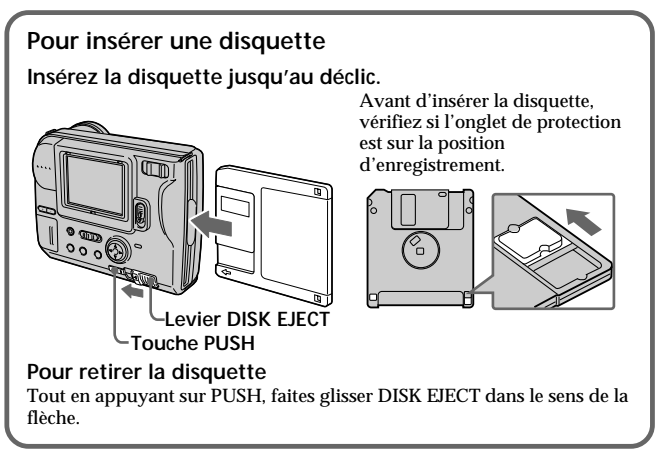

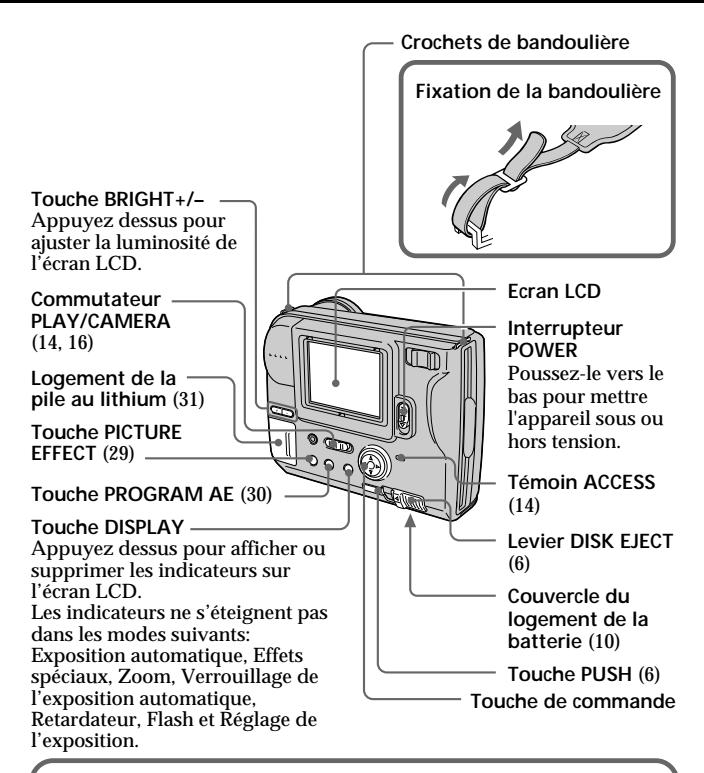

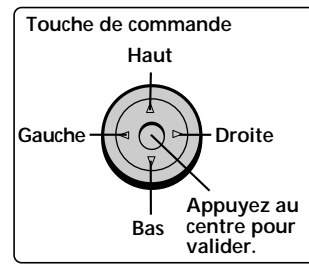

#### **Fonction de la touche de commande**

Vous pouvez exécuter des fonctions en appuyant sur le haut, le bas, la gauche ou la droite de la commande. Quand vous avez sélectionné une option du menu, sa couleur change du bleu au jaune. Pour valider votre sélection, appuyez au centre de la touche de commande.

#### **Levier de zoom**

Côté "T": position téléobjectif (le sujet s'approche) Côté "W": position grand angle (le sujet s'éloigne) Bougez le levier de zoom vers le côté "W" jusqu'à ce que l'image soit nette. Vous pouvez photographier un sujet à au moins 100 cm (3 1/4 pieds) de la surface de l'objectif dans la position téléobjectif, ou environ 1 cm (1/2 pouce) dans la position grand angle.

**Logement de la disquette**m **Retardateur** Sélectionnez " $\circledcirc$ " avec la touche de commande, puis appuyez sur la

touche.

10 secondes environ après une pression sur le de'clencheur, le sujet est enregistré.

#### **Exposition**

Sélectionnez " FEV " ou " FEV " sur l'écran LCD avec la touche de commande, puis appuyez sur la touche pour sélectionner l'indice souhaité.

- +EV: Pour augmenter l'indice de lumination (image plus lumineuse)
- –EV: Pour diminuer l'indice de lumination (image moins lumineuse)

L'exposition peut être réglée de –1,5 EV à +1,5 EV par incréments de 0,5 EV.

#### **Témoin FLASH CHARGE**

#### **Touche de flash**

Le réglage par défaut est AUTO.

A chaque pression sur la touche, le mode de flash change ainsi:

AUTO (pas d'indication)

 $\rightarrow$  flash toujours activé

 $\rightarrow$  flash désactivé  $\circledast \rightarrow$ **AUTO** 

Dans le mode AUTO, le flash se désactive automatiquement si l'éclairage est suffisant. Le sujet doit se trouver entre 0,5 m et 2,5 m (1 5/8 pied et 8 1/3 pieds) de l'objectif. Lorsque vous utilisez le flash et un convertisseur (en option), une zone d'ombre peut apparaître.

# **9-FR**

# **Préparatifs**

# **Recharge de la batterie**

Pour charger la batterie, utilisez le chargeur de batterie. Pour les détails, reportez-vous au mode d'emploi du chargeur de batterie.

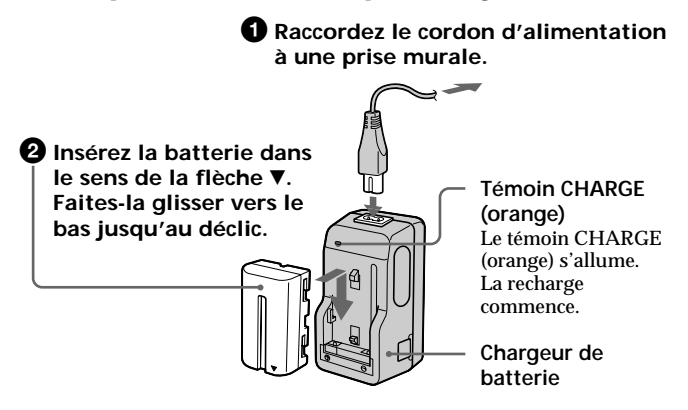

### **Pour enlever la batterie**

**Faites-la glisser vers le haut.**

#### **Temps de recharge**

NP-F330 (fournie) 210 min. 150 min. NP-F550 240 min. 180 min.

**Batterie Recharge complète\* Recharge normale\*\***

Temps approximatif en minutes pour charger une batterie vide avec le chargeur de batterie BC-V615. (A basse température, le temps de recharge augmente.)

- \* Recharge pendant une heure environ après l'extinction du témoin CHARGE.
- \*\* Recharge jusqu'à l'extinction du témoin CHARGE.

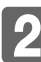

# **Mise en place de la batterie**

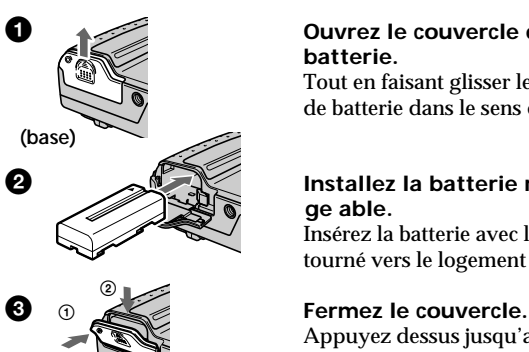

#### 1 **Ouvrez le couvercle de la batterie.**

Tout en faisant glisser le couvercle de batterie dans le sens de la flèche.

#### **2 Installez la batterie rechar ge able.**

Insérez la batterie avec le symbole V tourné vers le logement de batterie.

Appuyez dessus jusqu'au déclic.

# **Pour retirer la batterie**

**Ouvrez le couvercle de batterie. Tout en faisant glisser le levier de libération de la batterie vers la droite, retirez la batterie.** Veillez à ne pas faire tomber la batterie quand vous la retirez.

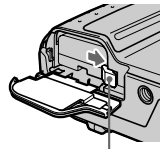

**Levier de libération de la batterie**

### **Indication du temps restant de la batterie**

Le temps d'enregistrement et de lecture d'images restant est indiqué en minutes sur l'écran LCD\*. Mais cette indication risque de ne pas être très exacte selon les conditions d'utilisation et les circonstances.

\* Pendant l'enregistrement, le temps restant de la batterie est affiché quand l'appareil est allumé. Pendant la lecture, il apparaît avec l'image sur l'écran LCD.

# **Fonction de mise hors tension automatique**

Pendant l'enregistrement, si vous laissez l'appareil inactif pendant 3 minutes environ, il s'éteindra de lui-même pour éviter une usure de la batterie.

**Opérations de base**

Opérations de base

#### **Sources d'alimentation**

**–EV +EV MENU**

Cet appareil peut être alimenté par les deux sources d'alimentation suivantes:

- •Batterie Sony "Infolithium"\* (modèle L), NP-F330 (fournie)/F550 (en option)
- •Adaptateur secteur AC-VQ850D (en option)

Si vous prévoyez de longues prises de vues, nous vous conseillons d'utiliser le courant secteur pour alimenter l'appareil par l'adaptateur secteur.

**Recharge par l'allume-cigares d'une voiture** Utilisez un chargeur/adaptateur CC Sony (en option).

**\* Qu'est-ce que la batterie "InfoLITHIUM" ?**

La batterie "InfoLITHIUM" est une batterie qui peut échanger des informations, comme la consommation d'énergie, avec un autre appareil vidéo. Les modèles L de batteries "InfoLITHIUM" portent la marque . "InfoLITHIUM" est une marque de fabrique de Sony Corporation.

# **Réglage de la date et de l'heure**

La première fois que vous utilisez l'appareil, réglez la date et l'heure. La date et l'heure sont nécessaires pour l'enregistrement dans le format MS-DOS. Si elles ne sont pas réglées, les dates et heures enregistrées ne seront pas exactes et l'écran CLOCK SET apparaîtra à l'étape  $\bigcirc$  chaque fois que vous mettrez l'appareil en mode CAMERA.

- 1 **Poussez POWER vers le bas pour mettre l'appareil sous tension.**
- 2 **Sélectionnez "CLOCK SET" dans le MENU avec la touche de commande, puis appuyez sur la touche.**

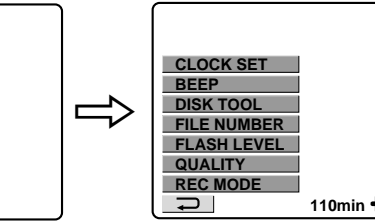

#### k**Préparatifs**

#### 3 **Sélectionnez l'affichage de la date souhaité avec la touche de commande, puis appuyez sur la touche.**

Y/M/D (année/mois/jour) M/D/Y (mois/jour/année) D/M/Y (jour/mois/année)

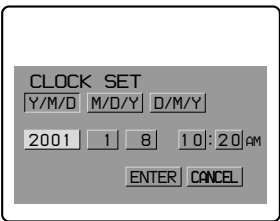

#### 4 **Sélectionnez la date et l'heure avec la touche de commande, puis appuyez sur la touche.**

Le paramètre à régler est indiqué par  $\triangle$ / $\nabla$ . Sélectionnez les chiffres en appuyant sur le haut ou le bas de la touche de commande, puis appuyez sur la touche pour valider les chiffres. Lorsque les chiffres ont été validés,  $\triangle/\blacktriangledown$  se déplace vers le paramètre suivant. Si vous avez sélectionné "D/M/Y", réglez l'heure pour le système de 24 heures.

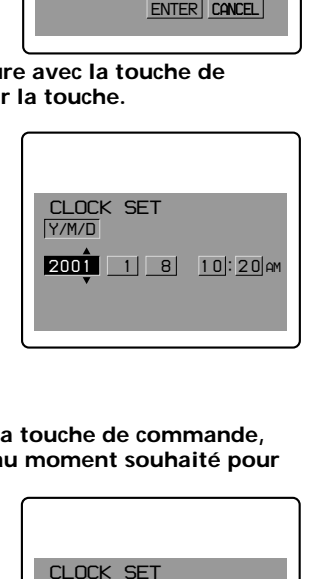

5 **Sélectionnez "ENTER" avec la touche de commande, puis appuyez sur la touche au moment souhaité pour mettre l'horloge en marche.**

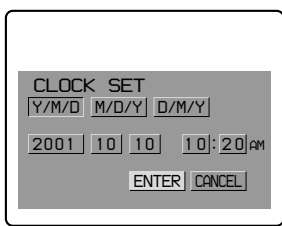

# **Pour annuler le réglage de la date et de l'heure**

**Sélectionnez "CANCEL" avec la touche de commande, puis appuyez sur la touche.**

#### **Remarque**

Si l'indicateur " $\sharp$ " apparaît sur l'écran LCD, remplacez la pile au lithium de la façon indiquée à la page 31.

# **Enregistrement et lecture d'images**

# **Enregistrement d'images**

Pour enregistrer des images, poussez POWER vers le bas pour mettre l'appareil sous tension et insérez une disquette jusqu'au déclic.

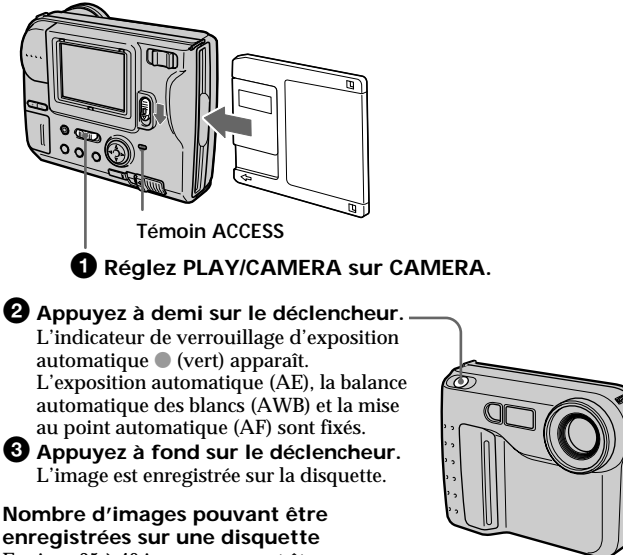

Environ 25 à 40 images peuvent être enregistrées lorsque les réglages par défaut sont utilisés (p. 22).

#### **Remarque**

Quand une image est enregistrée sur une disquette, le témoin ACCESS clignote.

Quand le témoin ACCESS clignote, ne secouez et ne cognez pas l'appareil. Ne le mettez pas non plus hors tension et n'enlevez pas la batterie rechargeable ni la disquette, car toutes ces manipulations peuvent détruire les données d'images et rendre la disquette inutilisable.

#### **Indicateurs apparaissant pendant l'enregistrement**

Les indicateurs qui apparaissent sur l'écran LCD ne sont pas enregistrés.

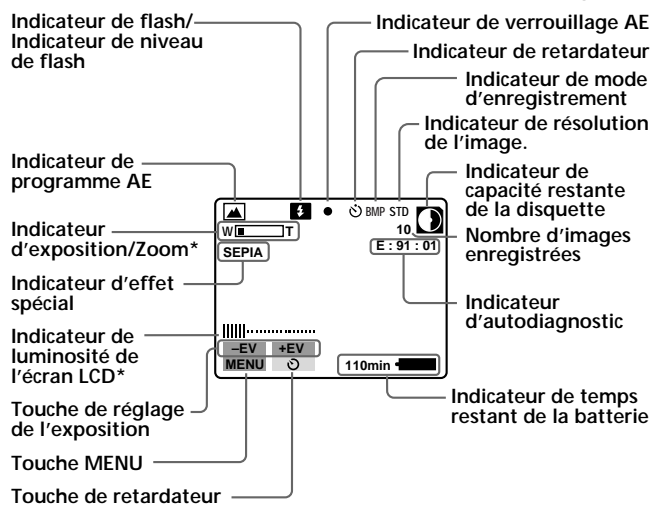

**\* Apparaît seulement pendant le réglage.**

#### **Fonctions pouvant être utilisées pour l'enregistrement d'images**

Réglage de la luminosité de l'écran  $LCD(p. 7)$ Flash (p. 8) Zoom (p. 8) Retardateur (p. 8) Réglage de l'exposition (p. 8) Effet spécial (p. 29) Réglage automatique de l'exposition (p. 30)

Sélection du mode d'enregistrement – REC MODE (p. 21) Sélection de la résolution de l'image – QUALITY (p. 23) Sélection de l'intensité du flash – FLASH LEVEL (p. 23) Sélection du mode de numérotation du fichier – FILE NUMBER (p. 23)

# **Lecture d'images sur l'écran LCD**

Pour regarder les images enregistrées, poussez POWER vers le bas pour mettre l'appareil sous tension et insérez une disquette jusqu'au déclic.

# 1 **Réglez PLAY/CAMERA sur PLAY.**

La dernière image enregistrée apparaît sur l'écran LCD.

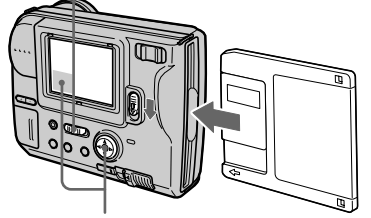

#### 2 **Sélectionnez l'image enregistrée avec la touche de commande.**

Sélectionnez la touche sur l'écran LCD avec la touche de commande, puis appuyez sur la touche.

- : Pour afficher l'image précédente. М
- : Pour afficher l'image suivante. ы
- **INDEX** : Pour afficher 6 images à la fois (Ecran INDEX)

**Dans le mode d'écran INDEX**

- : Pour afficher les 6 images précédentes.
- : Pour afficher les 6 images suivantes.

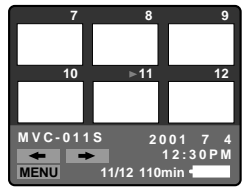

- Pour revenir à l'écran de lecture normal (Ecran SINGLE), sélectionnez une image avec la touche de commande, puis appuyez sur la touche.
- Le nombre apparaissant dans le coin supérieur droit de l'image indique l'ordre d'enregistrement sur la disquette. Il est différent du nom de fichier (p. 22).

**16-FR**

#### **Indicateurs apparaissant pendant la lecture**

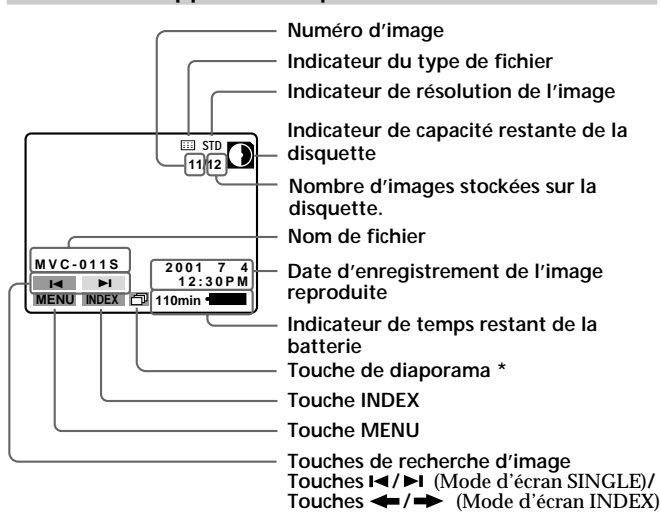

**\* Apparaît seulement lors de la lecture d'une image enregistrée en mode MULTI.**

### **Fonctions pouvant être utilisées pour la lecture des images enregistrées**

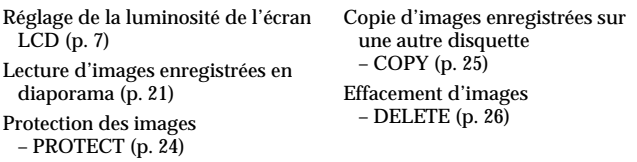

# **Autonomie de la batterie/Nombre d'images pouvant être enregistrées et lues**

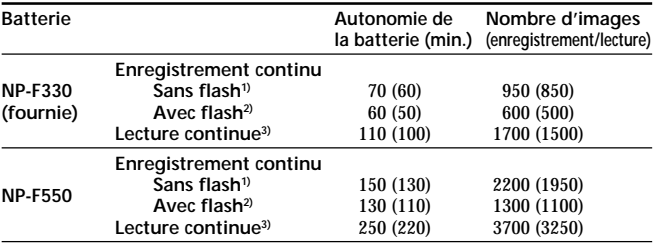

Autonomie de la batterie et nombre d'images pouvant être enregistrées/ reproduites à une température de 25°C (77°F) le mode d'enregistrement NORMAL et le mode de résolution STANDARD, sont approximatifs. Les chiffres entre parenthèses indiquent le temps quand une batterie normalement rechargée est utilisée.

- **1)** Enregistrement toutes les 4 secondes.
- **2)** Enregistrement toutes les 6 secondes
- **3)** Lecture d'une seule image toutes les 4 secondes
- L'autonomie de la batterie et le nombre d'images seront plus courts si l'appareil est utilisé par temps froid ou en cas de mise sous/hors tension et de réglage de zoom répétés.
- La capacité d'une disquette est limitée. Les chiffres ci-dessus sont données à titre d'exemple, lors de l'enregistrement ou de la lecture continu avec changement de disquettes.

# **Visualisation d'images sur un ordinateur**

Les images enregistrées avec cet appareil photo sont compressées dans le format JPEG. Dans ce format, les images peuvent être visualisées sur un ordinateur avec Microsoft Internet Explorer ou une application permettant une visualisation des images JPEG. Pour de plus amples informations sur la visualisation d'images, reportezvous au mode d'emploi de l'ordinateur.

**Exemple: Ordinateur fonctionnant sous Windows 95/98/ 2000**

- **1 Mettez l'ordinateur en marche et insérez la disquette dans le lecteur de disque de l'ordinateur.**
- **2 Ouvrez " Poste de travail" et cliquez deux fois sur " Disquette 3 1/2".**
- **3 Cliquez deux fois sur le fichier de données souhaité.**

#### **Système d'exploitation et applications recommandées**

#### **Système**

Windows 3.1, Windows 95 ou une version plus récente, Windows NT 3.51 ou une version plus récente, etc.

#### **Applications**

Internet Explorer de Microsoft, Netscape Navigator, etc.

#### **Remarques**

- Pour un Macintosh, vous pouvez utiliser la disquette enregistrée avec cet appareil et PC Exchange avec le système d'exploitation Mac 7.5 ou une version plus récente. Un logiciel de visualisation Macintosh est également nécessaire pour afficher les images.
- L'ouverture d'images non compressées, enregistrées dans le mode BITMAP (p. 21, 22) exige un programme d'application spécial pour la visualisation d'images dessinées point par point (images BITMAP).

# **Changement des réglages de mode**

### **1 Sélectionnez MENU avec la touche de commande, puis appuyez sur la touche.**

Le menu apparaît sur l'écran LCD.

Mode CAMERA Mode PLAY

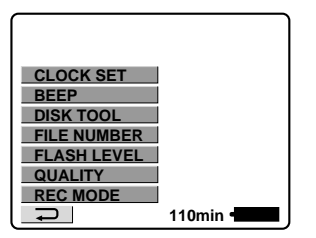

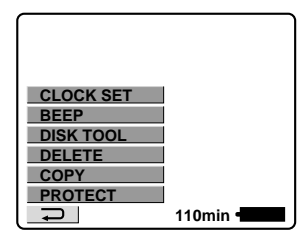

**2 Sélectionnez le paramètre souhaité avec la touche de commande, puis appuyez sur la touche. CLOCK SET**

Quand un paramètre est sélectionné, sa couleur change du bleu au jaune.

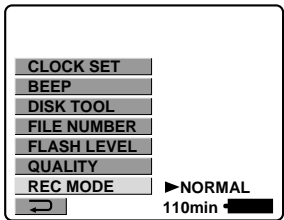

### **3 Changez le réglage avec la touche de commande, puis appuyez sur la touche.**

Quand le réglage est terminé, l'écran de l'étape 1 réapparaît.

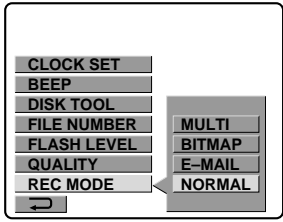

#### **Pour annuler le changement des réglages de mode**

Appuyez sur la gauche de la touche de commande. Le menu réapparaît sur l'écran. Pour quitter le menu, sélectionnez " $\Box$ " avec la touche de commande, puis appuyez sur la touche.

# **Réglage de chaque paramètre**

**\*** est le réglage par défaut

#### **Paramètres en mode CAMERA**

#### **REC MODE <NORMAL\*/ E-MAIL/ BITMAP/ MULTI>**

- •Normalement sélectionnez NORMAL. Un fichier JPEG  $(640 \times 480)$ sera enregistré.
- •Sélectionnez E-MAIL pour enregistrer un fichier JPEG, rédiut à 1/4 de sa taille (320  $\times$  240) en plus d'un fichier JPEG 640  $\times$  480. Les fichiers E-MAIL sont adaptés pour le courrier électronique parce qu'ils contiennent des données compressées.
- •Sélectionnez BITMAP pour enregistrer une image non compressée en plus d'un fichier JPEG. Ce format est conseillé pour l'enregistrement d'images plus détaillées.
- •Sélectionnez MULTI pour enregistrer dans le mode d'enregistrement continu multi-images. Dans ce mode, les images sont enregistrées à la cadence d'une image toutes les 0,25 secondes environ. Dans le mode PLAY, les images seront reproduites à la suite comme des diaporamas, si vous sélectionnez " $\Box$ " sur l'écran LCD avec la touche de commande (Une fois seulement). Lors de la lecture sur un autre appareil, une seule image sera affichée.

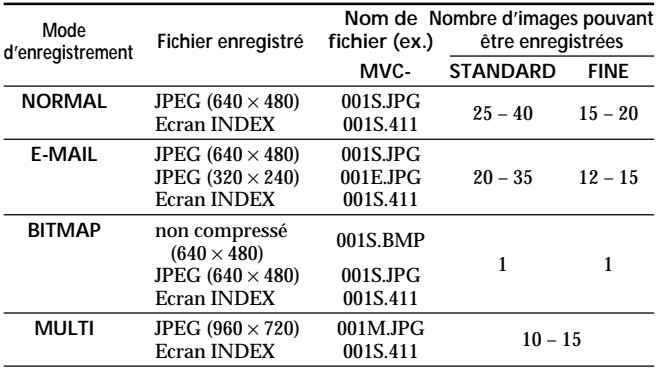

#### k**Changement des réglages de mode**

#### **Remarques**

- Les données de fichier pour l'écran INDEX ne sont disponibles que sur l'appareil.
- Si vous essayez d'enregistrer 55 images ou plus, DISK FULL apparaîtra sur l'écran LCD et vous ne pourrez pas enregistrer l'image même si l'indicateur de capacité restante de la disquette n'est pas vide.
- Les fichiers E-MAIL d'un quart de taille sont stockés dans un autre dossier. Le taux de compression est normalisé et ne dépend pas du réglage de résolution de l'image.
- La capacité restante de la disquette doit être d'au moins 1 Mo pour l'enregistrement dans le mode BITMAP. Après l'enregistrement d'une image BITMAP, "DISK FULL" apparaît sur l'écran LCD.
- Dans le mode MULTI, l'exposition automatique, l'effet spécial et la mise au point sont déterminés par le mode et l'effet sélectionné, et le flash est désactivé. La mise au point peut ne pas être bonne si vous utilisez le zoom. Le taux de compression est normalisé et ne dépend pas du réglage de résolution de l'image.
- Pendant la lecture d'une série d'images enregistrées dans le mode d'enregistrement MULTI, la première des neuf images apparaît un peu plus petite que les images de taille normale.
- Les images enregistrées dans le mode MULTI doivent être reproduites sur les MVC-FD71/FD73/FD75.
- Lorsque l'indicateur de capacité restante de la disquette clignote, les données d'images ne peuvent pas être enregistrées.
- Un fichier MPEG ne peut pas être reproduit correctement sur cet appareil photo.

#### **QUALITY <STANDARD\*/FINE>**

- •Sélectionnez STANDARD pour une résolution normale de l'image.
- •Sélectionnez FINE si vous voulez avant tout une image de haute qualité.

### **FLASH LEVEL < HIGH/ NORMAL\*/ LOW>**

- •Réglez le paramètre pour un flash plus intense que la normale.
- •Normalement sélectionnez NORMAL.
- •Réglez le paramètre pour un flash moins intense que la normale.

#### **FILE NUMBER <NORMAL\*/SERIES>**

- •Sélectionnez NORMAL pour rénuméroter les fichiers chaque fois que la disquette est changée.
- •Sélectionnez SERIES pour numéroter les fichiers dans l'ordre même lorsque la disquette est changée.

#### **DEMO MODE <STANDBY/ON\* ou OFF>**

DEMO MODE n'apparaît sur le menu que lorsque vous utilisez un adaptateur secteur (en option).

- •Sélectionnez ON pour que la démonstration apparaisse. La démonstration démarrera 10 minutes environ après la mise sous tension de l'appareil, si vous n'effectuez aucune opération.
- •Sélectionnez OFF pour désactiver le mode de démonstration.

#### **Remarque**

Pour arrêter la démonstration, éteignez l'appareil.

#### k**Changement des réglages de mode**

### **Paramètres en mode PLAY**

#### **PROTECT**

Sélectionnez ce paramètre pour protéger une ou plusieurs images affichées. Elles ne pourront pas être effacées par erreur. Pour protéger ou annuler la protection d'un fichier d'image, sélectionnez l'option souhaitée sur le menu quand l'image est affichée sur l'écran LCD.

#### **Dans le mode d'écran SINGLE**

#### **<ON/OFF\*>**

- •Sélectionnez ON pour protéger l'image affichée.
- •Sélectionnez OFF pour annuler la protection de l'image.

**Dans le mode d'écran INDEX**

#### **<ALL/SELECT>**

- •Sélectionnez ALL pour protéger toutes les images enregistrées sur la disquette.
- •Sélectionnez SELECT pour protéger certaines images seulement.
- 1 **Utilisez la touche de commande pour amener la flèche rouge** B **sur l'image que vous voulez protéger.** L'image sélectionnée change de couleur. Pour annuler la sélection, appuyez une nouvelle fois sur la touche de commande. Le numéro de l'image redevient normal.
- 2 **Sélectionnez "ENTER avec la touche de commande, puis appuyez sur la touche.**

**-** apparaît dans le coin supérieur gauche de l'image.

Pour annuler la protection d'images dans le mode d'écran INDEX, sélectionnez les images dont vous voulez annuler la protection a l'étape  $\textcircled{1},$ puis appuyez sur la touche.

L'indicateur  $\sim$  dans le coin supérieur gauche de l'image disparaît. Quand vous avez terminé, sélectionnez "ENTER" avec la touche de commande, puis appuyez sur la touche.

Pour annuler la protection d'image, sélectionnez "CANCEL" avec la touche de commande, puis appuyez sur la touche. Le menu réapparaît sur l'écran LCD.

### **COPY**

Sélectionnez ce paramètre pour copier une ou plusieurs images affichées sur une autre disquette. Pour copier une ou plusieurs images, sélectionnez l'option de copie souhaitée sur le menu quand l'image (ou les images) est affichée sur l'écran LCD.

#### **Dans le mode d'écran SINGLE**

#### **<OK/CANCEL>**

- •Sélectionnez OK pour copier l'image affichée.
- •Sélectionnez CANCEL pour annuler la copie d'image.

#### **Dans le mode d'écran INDEX**

#### **<ALL/SELECT>**

- •Sélectionnez ALL pour copier toutes les images enregistrées sur la disquette.
- •Sélectionnez SELECT pour copier les images sélectionnées.
- 1 **Utilisez la touche de commande pour amener la flèche rouge** B **sur l'image que vous voulez copier.** Le numéro de l'image sélectionnée change de couleur. Pour annuler la sélection, appuyez une nouvelle fois sur la touche de commande. Le numéro d'image redevient normal.
- 2 **Sélectionnez "ENTER" avec la touche de commande, puis appuyez sur la touche.**

Pour annuler la copie d'image, sélectionnez "CANCEL" avec la touche de commande, puis appuyez sur la touche. Le menu réapparaît sur l'écran LCD.

**Pour copier une autre disquette**

- **1 Dans le mode d'écran SINGLE, sélectionnez "OK". Ou dans le mode d'écran INDEX, sélectionnez "ALL", puis "OK", ou sélectionnez "SELECT", puis effectuez les étapes** 1 **et** 2 **précédentes.** "CHANGE FLOPPY DISK" apparaît.
- **2 Ejectez la disquette.** "INSERT FLOPPY DISK" apparaît.
- **3 Insérez une autre disquette jusqu'au déclic.** "DISK ACCESS" apparaît.

#### k**Changement des réglages de mode**

#### **4 Lorsque la copie est terminée, le message "COMPLETE" apparaît.**

Pour copier des images sur une autre disquette, sélectionnez "CONTINUE" avec la touche de commande et répétez les opérations 2 à 4 ci-dessus.

Pour arrêter la copie, sélectionnez "EXIT" avec la touche de commande.

#### **Remarques**

- Si vous copiez des données sur une disquette presque pleine, "DISK FULL" apparaîtra sur l'écran LCD.
- Pour arrêter la copie sur une disquette (au cours des étapes 1 à 4 précédentes), éteignez l'appareil.

# **DELETE**

Sélectionnez ce paramètre pour effacer une ou plusieurs images affichées.

Pour effacer une ou plusieurs images, sélectionnez l'option correspondante sur le menu quand l'image (ou les images) est affichée sur l'écran LCD.

#### **Dans le mode d'écran SINGLE**

#### **<OK/CANCEL>**

- •Sélectionnez OK pour effacer l'image affichée.
- •Sélectionnez CANCEL pour annuler l'effacement d'image.

#### **Dans le mode d'écran INDEX**

#### **<ALL/SELECT>**

- •Sélectionnez ALL pour effacer toutes les images enregistrées sur la disquette.
- •Sélectionnez SELECT pour effacer les images sélectionnées seulement.
- 1 **Utilisez la touche de commande pour amener la flèche rouge** B **sur l'image que vous voulez effacer.** Le numéro de l'image sélectionnée change de couleur. Pour annuler la sélection, appuyez une nouvelle fois sur la touche de commande. Le numéro d'image redevient normal.
- 2 **Sélectionnez "ENTER" avec la touche de commande, puis appuyez sur la touche.**

Pour annuler l'effacement d'image, sélectionnez "CANCEL" avec la touche de commande, puis appuyez sur la touche. Le menu réapparaît sur l'écran LCD.

#### **Remarques**

- Une fois que vous avez effacé une image, vous ne pouvez plus la restituer. Assurez-vous que vous n'avez vraiment plus besoin des images que vous voulez effacer.
- Vous ne pouvez pas effacer une image protégée, même si vous sélectionnez "ALL".
- Lorsque vous sélectionnez "SELECT", vous ne pouvez pas sélectionner une image protégée.

#### **DISK TOOL <FORMAT/DISK COPY>**

- •Sélectionnez FORMAT pour formater la disquette insérée dans l'appareil.
- •Sélectionnez DISK COPY pour copier sur une autre disquette toutes les données stockées sur une disquette.

# **Pour formater une disquette**

**Sélectionnez "FORMAT" puis "OK".**

"FORMATTING" apparaît. Lorsque le formatage est terminé, le message "FORMATTING" disparaît.

**Pour copier toutes les données enregistrées sur une disquette sur une autre disquette**

- **1 Sélectionnez "DISK COPY", puis "OK".** "FILE ACCESS" apparaît.
- **2 Lorsque "CHANGE FLOPPY DISK" apparaît, éjectez la disquette.**
- **3 Lorsque "INSERT FLOPPY DISK" apparaît, insérez une autre disquette.**

"DISK ACCESS" apparaît.

**4 Lorsque la copie est terminée, le message "COMPLETE" apparaît.**

#### **Remarques**

- Pour arrêter la copie au cours des étapes 1 à 4 précédentes, éteignez l'appareil.
- Le formatage efface toutes les informations enregistrées sur la disquette, même les données d'images protégées. La copie de disquette efface aussi toutes les données enregistrées sur la disquette et les remplace par les nouvelles données. Vérifiez bien le contenu de la disquette avant de la formater.
- Utilisez une batterie pleinement rechargée pour formater et copier une disquette. Le formatage et la copie durent 1 minute environ.
- Utilisez une disquette formatée pour effectuer une copie de disquette.

#### **BEEP <ON\*/OFF>**

- •Normalement sélectionnez ON.
- •Sélectionnez OFF si vous voulez arrêter le bip.

# **CLOCK SET**

Sélectionnez ce paramètre pour régler la date et l'heure. Voir page 11.

# **Utilisation des diverses fonctions pour l'enregistrement**

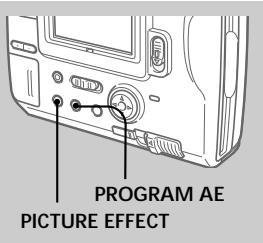

# **Utilisation d'effets spéciaux**

#### **Appuyez plusieurs fois de suite sur PICTURE EFFECT pour sélectionner le mode souhaité.**

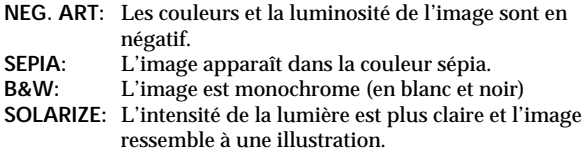

#### **Pour annuler l'effet spécial**

Appuyez plusieurs fois de suite sur PICTURE EFFECT jusqu'à ce que l'indicateur sur l'écran LCD s'éteigne. Lorsque vous éteignez l'appareil ou réglez PLAY/CAMERA sur PLAY, l'effet est automatiquement annulé.

# **Utilisation de la fonction PROGRAM AE**

Vous pouvez sélectionner un des six programmes d'exposition automatique (PROGRAM AE) selon la situation, en vous référant aux points suivants.

# **Appuyez plusieurs fois de suite sur PROGRAM AE pour sélectionner le mode PROGRAM AE souhaité.**

#### **Mode PORTRAIT**

Pour créer un fond doux lors de la photographie de personnes ou fleurs, ou de sujets similaires.

#### **Mode Sport**

Pour l'enregistrement de sujets rapides, par exemple au tennis ou au golf.

#### **Mode Plage et Ski**

Pour photographier des personnes ou visages sous un éclairage puissant ou une lumière réfléchie, comme à la plage en été ou sur les pistes de ski.

#### **Mode Crépuscule et Nuit**

Pour photographier des sujets dans les lieux sombres, comme un coucher de soleil, des feux d'artifices, des enseignes lumineuses et pour les prises de vues nocturnes.

#### **Mode Paysage**

Pour photographier des sujets lointains, comme des montagnes, ou un sujet derrière un obstacle, comme une fenêtre ou un écran.

#### **Mode de mise au point panoramique**

Pour l'enregistrement rapide de sujets rapprochés ou éloignés, ou pour l'enregistrement avec flash dans un lieu sombre où il est difficile de faire la mise au point.

#### **Pour annuler la fonction PROGRAM AE**

Appuyez plusieurs fois de suite sur PROGRAM AE jusqu'à ce que l'indicateur disparaisse de l'écran LCD.

#### **Remarques sur la mise au point**

- Vous ne pouvez pas faire de gros plans dans les modes Sport et Plage et Ski.
- Vous ne pouvez pas faire la mise au point sur des sujets éloignés dans les modes Crépuscule et Nuit et Paysage.
- Dans le mode de mise au point panoramique, la position du zoom et la mise au point sont fixes.

# **Remplacement de la pile au lithium de l'appareil**

Quand la pile au lithium est faible ou vide, l'indicateur  $\frac{1}{2}$  clignote sur l'écran LCD. Le cas échéant, remplacez-la par une pile au lithium Sony CR2025 ou une Duracell DL-2025. L'utilisation de tout autre type de pile présente un risque d'incendie ou d'explosion. Lorsque vous installez la pile au lithium, laissez la batterie rechargeable en place, sinon vous devrez régler à nouveau la date et l'heure retenues grâce à la pile au lithium.

- **1 Faites glisser le couvercle du logement de la pile et ouvrezle.**
- **2 Appuyez une fois sur la pile et sortez-la du porte-pile.**
- **3 Installez la pile au lithium avec la borne positive (+) tournée vers l'extérieur.**
- **4 Fermez le couvercle.**

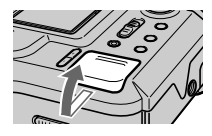

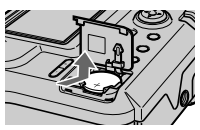

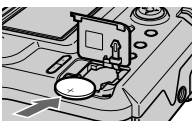

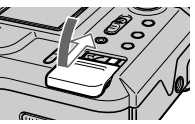

### **AVERTISSEMENT**

La pile peut exploser en cas de mauvaise manipulation. Ne pas la recharger, la démonter ni la jeter au feu.

# **ATTENTION**

La pile au lithium risque d'exploser si elle n'est pas correctement mise en place.

Remplacez-la par le type de pile conseillé par le fabricant. Jetez les piles usées conformément aux instructions du fabricant.

# **Précautions**

# **Nettoyage**

# **Nettoyage de l'écran LCD**

Essuyez la surface de l'écran en utilisant une trousse de nettoyage pour écran LCD (en option) pour enlever les traces de doigts, la poussière, etc.

### **Nettoyage de la surface de l'appareil**

Nettoyez la surface de l'appareil avec un chiffon doux légèrement mouillé. N'utilisez pas de solvant, tel que l'alcool ou la benzine, qui risque d'abîmer la finition.

#### **Utilisation de l'appareil sur une plage sableuse ou dans un endroit poussiéreux**

Protégez l'appareil du sable. Le sable ou la poussière peuvent provoquer une panne et des dégâts irréparables.

# **Disquettes**

Pour protéger les données enregistrées sur une disquette, veuillez noter les points suivants:

- Evitez de laisser les disquettes près d'aimants ou de champs magnétiques, comme ceux des haut-parleurs et téléviseurs, car les données de la disquette pourraient être effacées irrémédiablement.
- •Evitez de laisser les disquettes en plein soleil ou de les exposer à une source de chaleur, comme un appareil de chauffage. Les disquettes risquent de se gondoler ou d'être endommagées, devenant ainsi inutilisables.
- •Evitez de toucher la surface de la disquette en ouvrant l'obturateur de la disquette. Si la surface de la disquette présente un défaut, les données risquent d'être illisibles.
- •Evitez toute projection de liquide sur la disquette.
- •Veillez à toujours ranger les disquettes dans leur étui pour protéger les données importantes.
- •Utilisez uniquement un produit de nettoyage pour tête de lecture de disquette de type 2HD ou 2DD pour nettoyer le lecteur.
- •Même avec une disquette 2HD de 3,5 pouces, les données d'images peuvent ne pas être enregistrées et/ou affichées dans certains cas. Si le cas se présente, utilisez des disquettes d'une autre marque.

#### **Température de fonctionnement conseillée**

La température de fonctionnement de cet appareil est comprise entre 0°C à 40°C (32°F à 104°F). Ne pas utiliser l'appareil à des températures supérieures ou inférieures à cette plage.

# **Condensation d'humidité**

Si vous apportez l'appareil directement d'un endroit froid dans une pièce chaude, ou si vous le mettez dans une pièce très humide, de l'humidité risque de se condenser à l'intérieur ou sur la surface de l'appareil. Si le cas se présente, l'appareil ne fonctionnera pas correctement. Retirez alors la disquette, mettez l'appareil hors tension et attendez environ une heure afin que l'humidité s'évapore.

# **Pour éviter la condensation d'humidité**

Lorsque vous transportez l'appareil d'un endroit froid dans une pièce chaude, protégez-le dans un sac en plastique et laissez-le un moment s'adapter à la température de la pièce.

- 1 Fermez bien le sac en plastique contenant l'appareil.
- 2 Enlevez l'appareil du sac lorsque la température de l'air à l'intérieur du sac est la même que la température ambiante, c'est-à-dire au bout d'une heure environ.

### **Remarques sur la pile au lithium**

- •Gardez la pile au lithium hors de portée des enfants. Si la pile était avalée, consultez immédiatement un médecin.
- •Essuyez la pile avec un chiffon sec pour améliorer le contact.
- •Ne saisissez pas la pile avec des pincettes métalliques, sinon un court-circuit pourrait se produire.
- •La pile au lithium a une borne positive (+) et négative (–). Veillez à installer la pile de sorte que les bornes de la pile correspondent à celles de l'appareil.

#### **Utilisation de l'appareil photo à l'étranger**

Le chargeur de batterie BC-V615 peut être utilisé sur le courant secteur de 100 V à 240 V, 50/60 Hz.

Lorsque vous chargez la batterie, utilisez un adaptateur de fiche secteur (en vente dans le commerce) **[a]** si la forme de la prise **[b]** l'exige.

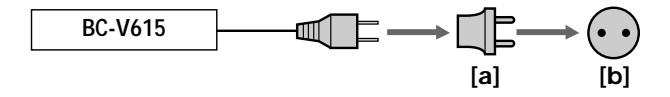

# **Guide de dépannage**

Si vous ne parvenez pas à résoudre un problème malgré les vérifications suivantes, consultez votre revendeur Sony: Si "C:  $\square\square$ : □□" apparaît sur l'écran LCD, l'autodiagnostic a fonctionné. **Voir par 37.**

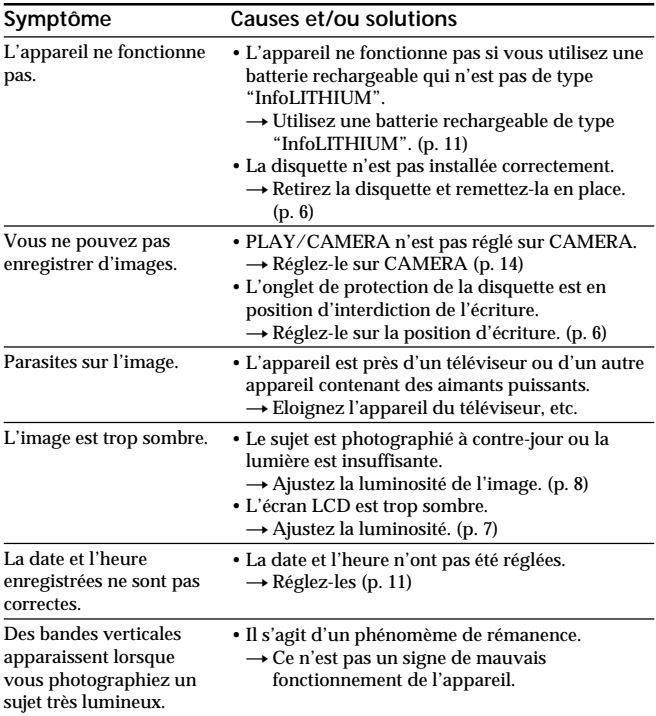

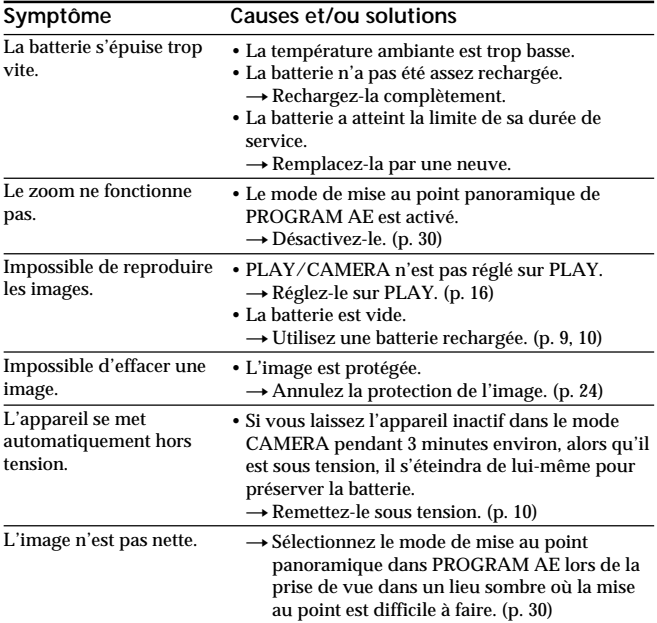

# **Affichage d'autodiagnostic**

L'appareil a un affichage d'autodiagnostic qui indique par un code de 5 caractères (une lettre et des chiffres) l'état actuel sur l'écran LCD. Si un code apparaît, reportezvous au tableau de codes suivant. Les cinq caractères vous indiqueront le problème actuel. Les deux derniers caractères (indiqués par  $\square \square$ ) dépendent de l'état de l'appareil.

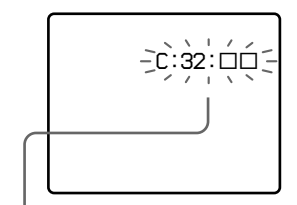

#### **Affichage d'autodiagnostic**

 $\cdot$   $\circ$ :  $\Box$  $\Box$ 

Vous pouvez résoudre vousmême le problème.

 $\cdot$  E:  $\square\square$ :  $\square\square$ Contactez votre revendeur Sony ou un centre de réparation agréé Sony.

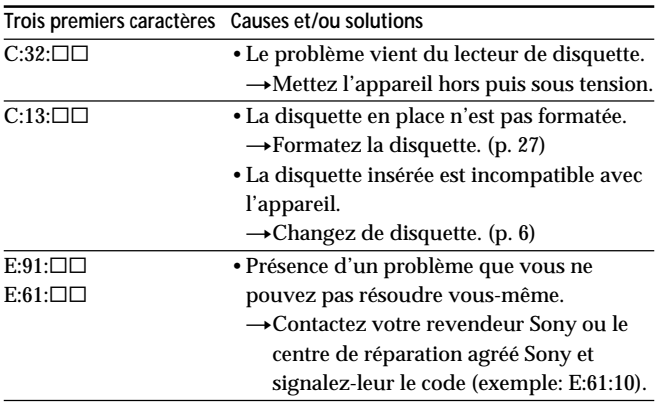

# **Spécifications**

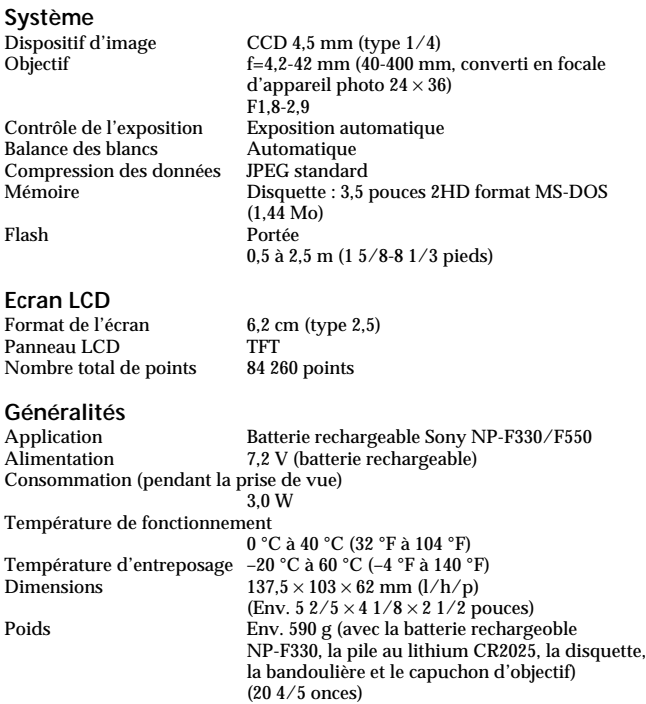

La conception et les spécifications peuvent être modifiées sans préavis.

Accessoires fournis Voir page 5.

# **Messages d'avertissement**

Divers messages apparaissent sur l'écran LCD. Vérifiez leur signification dans la liste suivante.

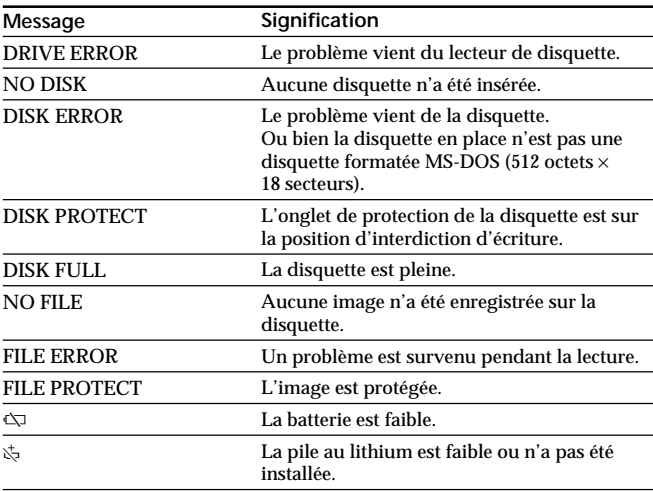

# **Index**

# **A, B**

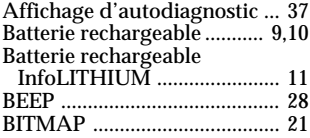

# **C, D**

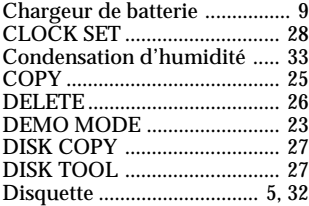

#### **E**

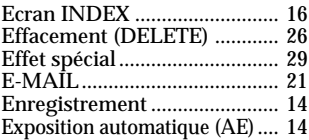

# **F, G**

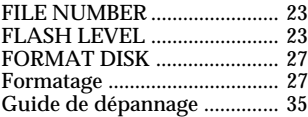

# **I, J**

### Indicateur de temps restant de

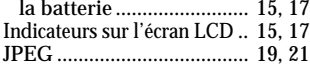

# **L, M**

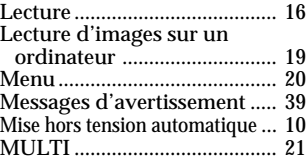

# **N, P**

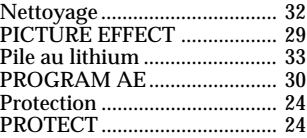

#### **R**

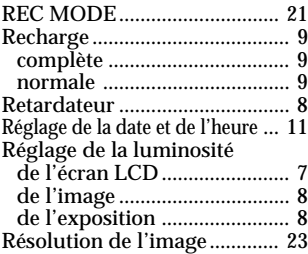

# **T, U, V, Z**

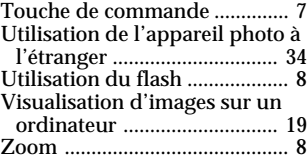

#### **Deutsch**

#### Bedienungsanleitung

Lesen Sie diese Anleitung vor der Inbetriebnahme genau durch, und bewahren Sie sie zum späteren Nachschlagen sorgfältig auf.

Die Bezeichnung von Tasten und Einstellungen ist in Großbuchstaben gedruckt. Beispiel: Drücken Sie FLASH.

#### **Warnung**

Um Feuergefahr und die Gefahr eines elektrischen Schlages zu vermeiden, darf das Gerät weder Regen noch Feuchtigkeit ausgesetzt werden.

Um einen elektrischen Schlag zu vermeiden, darf das Gehäuse nicht geöffnet werden.

Überlassen Sie Wartungsarbeiten stets nur einem Fachmann.

#### **Für Kunden in Deutschland**

Entsorgungshinweis: Bitte werfen Sie nur entladene Batterien in die Sammelboxen beim Handel oder den Kommunen. Entladen sind Batterien in der Regel dann, wenn das Gerät abschaltet und signalisiert "Batterie leer" oder nach längerer Gebrauchsdauer der Batterien "nicht mehr einwandfrei funktioniert". Um sicherzugehen, kleben Sie die Batteriepole z.B. mit einem Klebestreifen ab oder geben Sie die Batterien einzeln in einen Plastikbeutel. Diese Einheit erfüllt die europäischen EMC-Bestimmungen für die Verwendung in folgender (folgenden) Umgebung(en):

- •Wohngegenden
- •Gewerbegebiete
- •Leichtindustriegebiete

(Die Einheit erfüllt die Bestimmungen der Norm EN55022, Klasse B.)

#### **Vorsicht**

Elektromagnetische Felder bestimmter Frequenzen können Beeinträchtigungen des Kamerabildes verursachen.